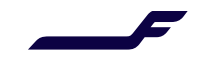

## **Online Truck Appointments: Guide for trucking companies**

## *How to create appointments*

- 1. Open old [web portal](https://prdcgoay.mercator.com/skychain/app?service=page/nwp:Login) in order to create appointments
- 2. Go to MyCargo  $\rightarrow$  Dock appointments  $\rightarrow$  Create appointment

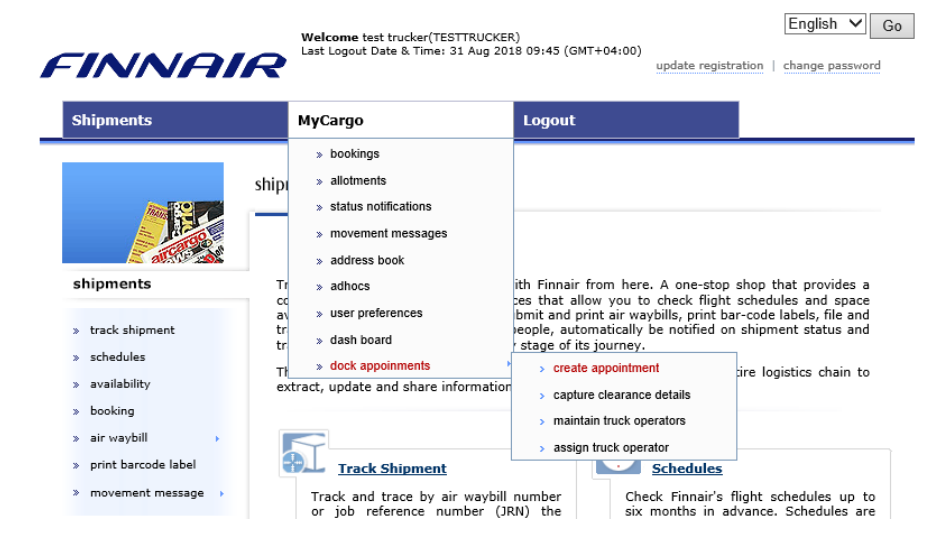

3. Select the shipments, which you are going to pick up, from the list and fill in the truck details. Click Save. English VII Go I

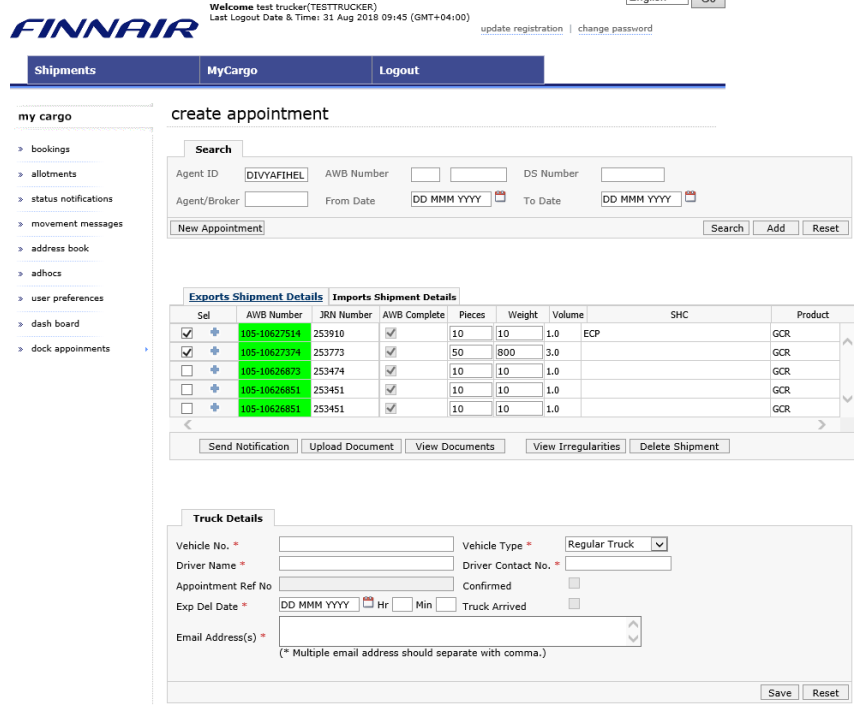

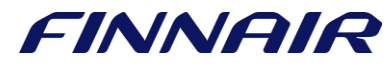